# **Flickr**

# Flickr theme config (builder 2.0)

This theme config makes Confluence look similar to the popular photo-sharing site, Flickr. [See it](#)  [in action »](#)

### Disclaimer

This theme config was developed merely as a quick test during the early development stages of Builder 2.0 to ensure that certain design options were working as expected. We've not used it in a live environment so it's possible that some links to common functions are not present.

## **Prerequisites**

You'll need to install the following plugins before you can use this theme config:

- Confluence 2.1 or above
- Theme Builder 2.0.x or above
- Content Formatting Macros plugin (latest version)
- Page Information Plugin (latest version)
- Rate Plugin (latest version)

Note: If you don't want a rating panel to appear on all pages, you can remove the wiki notation in the theme config in which case you won't need the Rate Plugin.

### Installation Instructions

#### **Builder 2.0**

- 1. Create a new space, and select the Theme Builder theme.
- 2. Go in to Theme Configuration (Edit > Administration > Theme Configuration)
- 3. Choose File > Upload Settings... (you may have to click this twice to get the upload panel to appear)
- 4. Upload [Flickr\\_ThemeSettings.xml](https://docs.adaptavist.com/download/attachments/2490697/Flickr_ThemeSettings.xml?version=2&modificationDate=1181065173000&api=v2)

#### **Builder 3.0**

You can import builder 2.x theme settings files using [Backup Tab](https://docs.adaptavist.com/display/Builder/Backup+Tab) in [Theme Administration](https://docs.adaptavist.com/display/Builder/Theme+Administration)

## Serving Suggestions

You can get a more authentic look by installing the [Conflickr plugin](http://confluence.atlassian.com/display/CONFEXT/Conflickr) which allows you to display Flickr photo sets within Confluence.

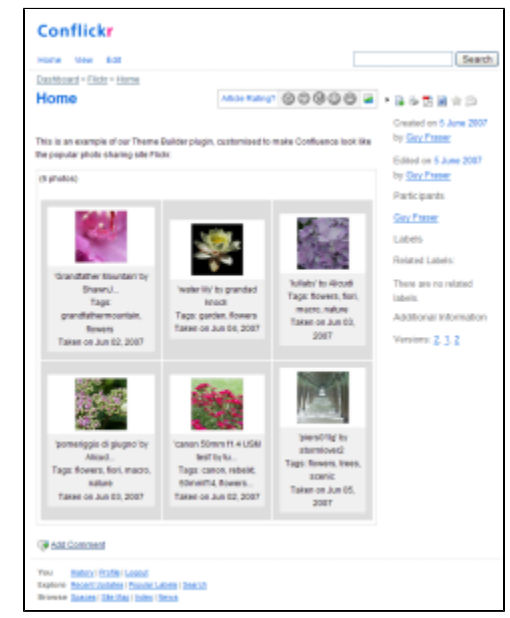